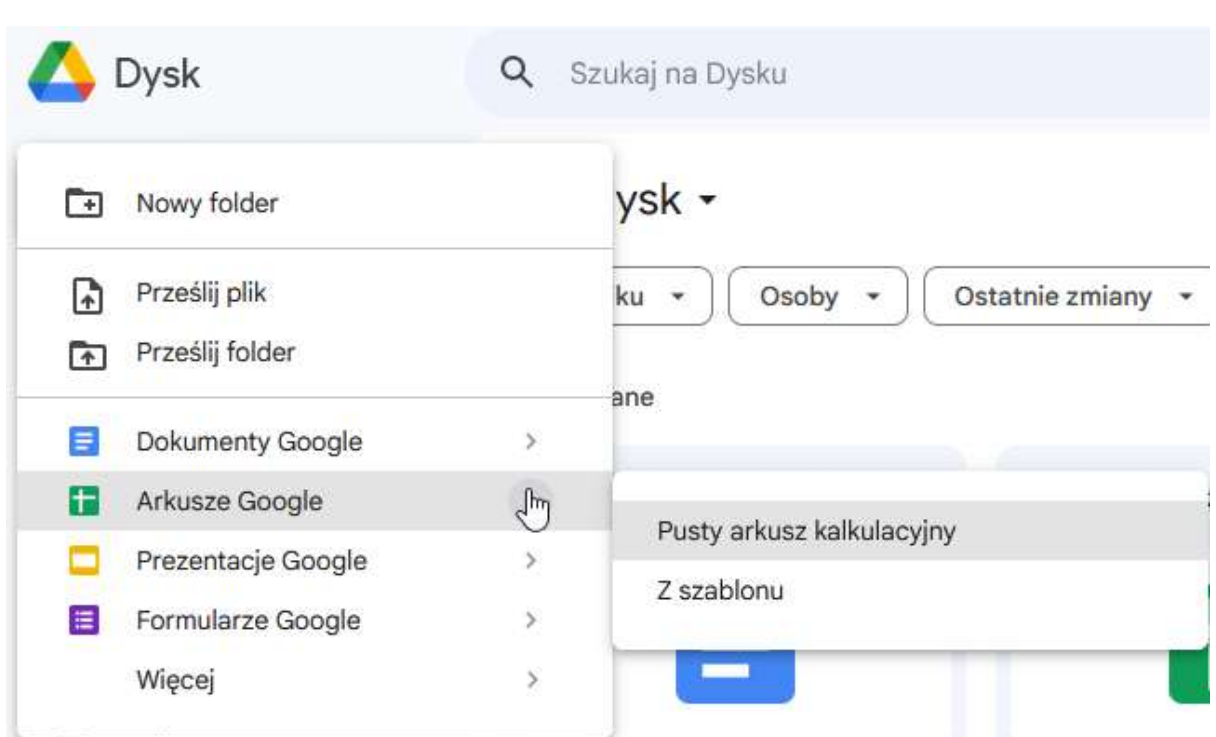

Po wykonaniu tych czynności otworzy nam się pusty arkusz kalkulacyjny, gotowy do pracy i do przyjmowania naszych notatek.

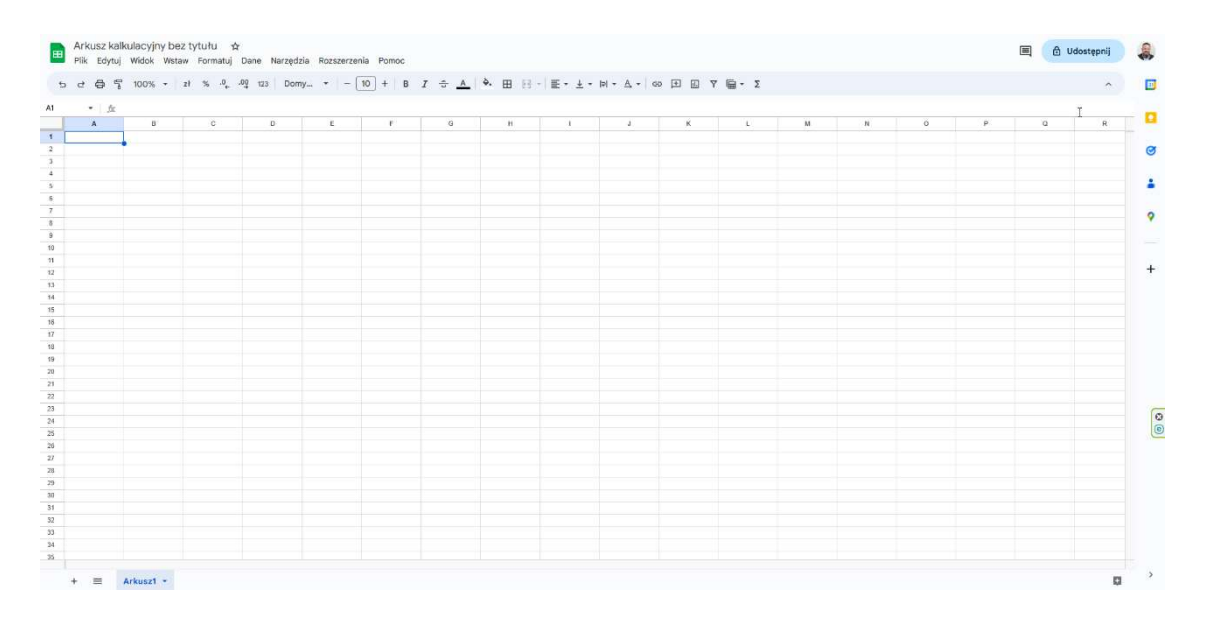

Nie będę zagłębiał się w możliwości konfiguracji i ustawień Arkusza Google. Nie jest to przedmiotem rozważań tego ebooka. Skoncentruję się na sednie - na stworzeniu narzędzia do monitorowania finansów naszego przedsiębiorstwa.

Nasz arkusz kalkulacyjny podzielimy na trzy zakładki - w tym celu wykorzystamy funkcje dostępne w lewym dolnym rogu ekranu. Dodajemy dwie dodatkowe zakładki używając klawisza oznaczonego plusem.

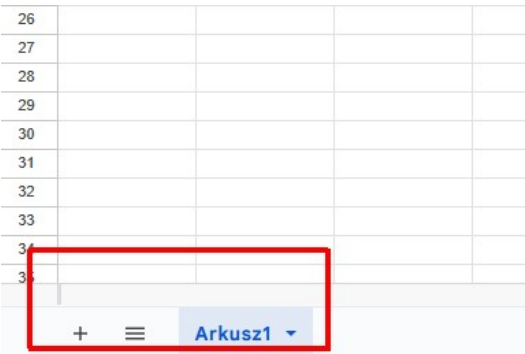

W efekcie otrzymamy następującą strukturę zakładek:

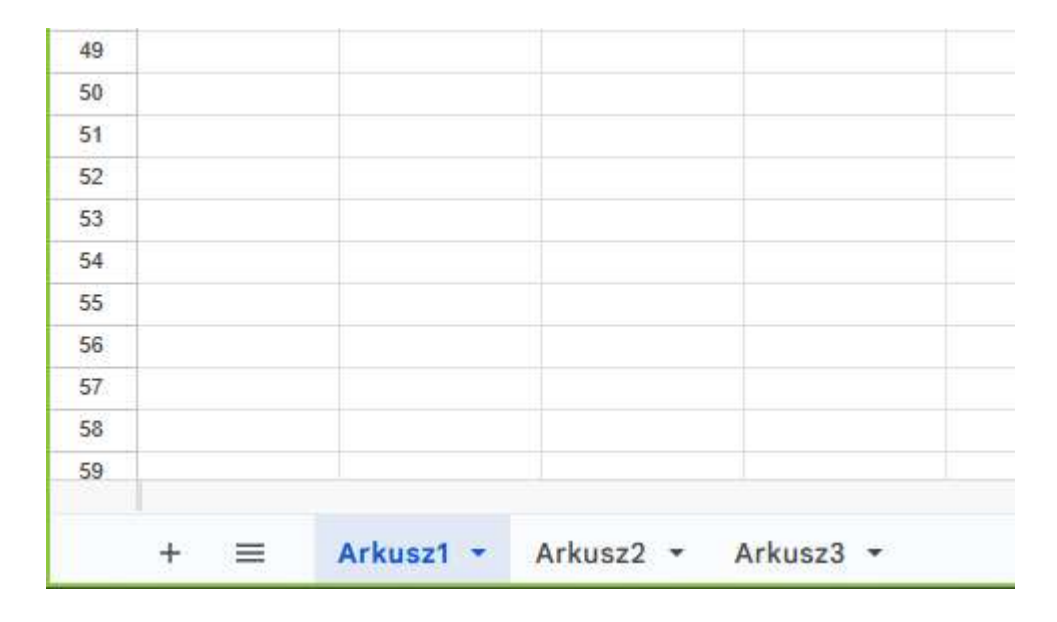